# Portale delle Vendite Pubbliche

# *Vademecum per il pagamento telematico*

Il pagamento su canale telematico dell'importo fisso dovuto per la pubblicazione di un avviso di vendita è eseguito secondo le regole tecniche di cui al [DM 44/2011](https://pst.giustizia.it/PST/it/pst_26_1.wp?previousPage=pst_1_0&contentId=DOC413) e le relative specifiche tecniche definite nel [provvedimento](https://pst.giustizia.it/PST/it/pst_26_1.wp?previousPage=pst_1_0&contentId=DOC416) del 18 luglio 2011 e successivi aggiornamenti.

Il pagamento telematico può essere eseguito utilizzando l'apposito servizio a disposizione nella sezione Servizi di questo Portale, previa autenticazione tramite smart card o chiavetta.

Il versamento può essere eseguito esclusivamente attraverso uno dei circuiti bancari proposti dal sistema (banche aderenti all'infrastruttura "PagoPA" e disponibili al link *Elenco Prestatori di Servizio*) – utilizzando gli strumenti di pagamento indicati, per ogni operatore finanziario, al link *Elenco Prestatori di Servizio*. Nel caso di utilizzo dell'addebito su conto corrente, il pagatore deve essere titolare di un conto corrente aperto presso il Prestatore di Servizio selezionato.

Al momento non è disponibile il pagamento tramite il canale Poste Italiane.

A fronte di una operazione di pagamento, il sistema restituisce una ricevuta di avvenuto versamento (ricevuta telematica, RT), nella forma di documento informatico, formato xml, firmato digitalmente dal soggetto scelto come erogatore del servizio di pagamento (prestatore di servizio di pagamento), e contenente, tra le altre informazioni:

- identificativo univoco di pagamento permette di individuare un pagamento, nei confronti del Ministero della Giustizia, in maniera univoca e certa
- esito del pagamento.
- causale di ogni singolo versamento
- istituto attestante l'avvenuto pagamento.

La RT così ottenuta può essere utilizzata, previo salvataggio in locale, caricandola nel sistema del Portale delle Vendite.

## Per poter procedere al pagamento telematico:

- nella pagina del Portale dei Servizi Telematici [\(www.pst.giustizia.it\)](http://www.pst.giustizia.it/) eseguire il login
- accedere alla sezione 'Pagamenti' scegliendo il corrispondente tasto "Accedi"

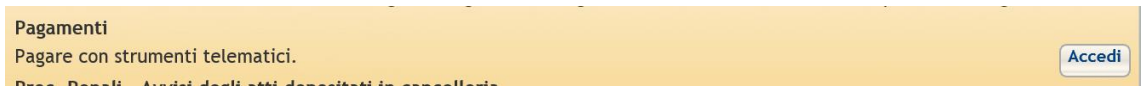

- selezionare il link "Nuova Richiesta di pagamento telematico" e dopo posizionarsi sul tab "Altri Pagamenti";
- selezionare l'istituto di credito (con esclusione di Poste Italiane) con cui si vuole pagare e scegliere il tasto "Conferma";

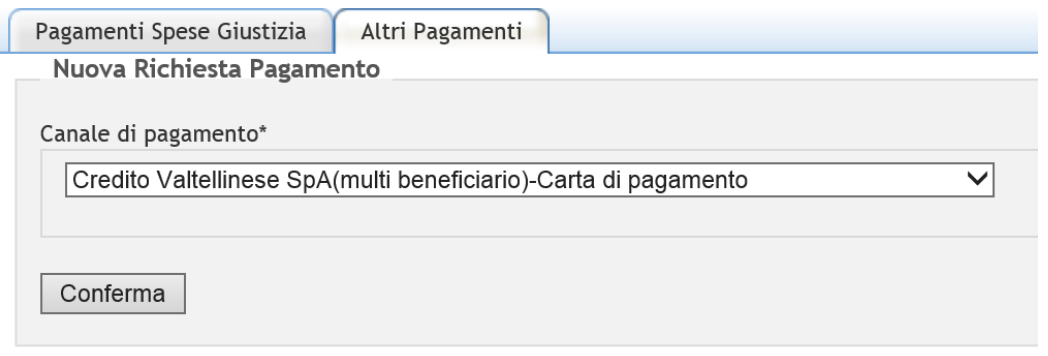

- compilare gli altri campi e scegliere il pulsante "invia". Nel caso di pagamento tramite bonifico bancario e se il sistema lo richiede, inserire le coordinate bancarie del conto corrente su cui verrà addebitata della cifra versata (IBAN)
- nella maschera successiva, scegliere nuovamente il tasto "invia"
- se il canale di pagamento è di tipo "immediato" oppure "multibeneficiario", attendere di essere indirizzati alla pagina di pagamento specifica dell'istituto di credito prescelto.
- eseguire il pagamento per come richiesto dall'istituto di credito.

# Per scaricare una Ricevuta Telematica o controllare lo stato di una richiesta di pagamento:

- nella pagina del Portale dei Servizi Telematici [\(www.pst.giustizia.it\)](http://www.pst.giustizia.it/) eseguire il login
- accedere alla sezione 'Pagamenti' scegliendo il corrispondente tasto "Accedi"

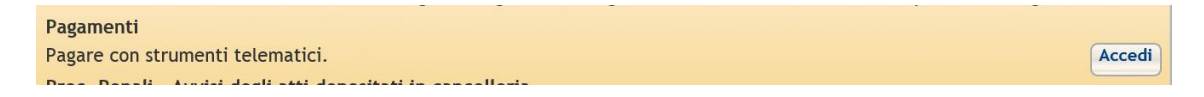

- selezionare il link "Elenco Pagamenti Telematici" e inserire l'intervallo di date in cui è stata inviata la richiesta di pagamento;
- se la colonna "Ricevuta" è valorizzata con un valore diverso da "errore", scaricare la ricevuta selezionando il link "download ricevuta"

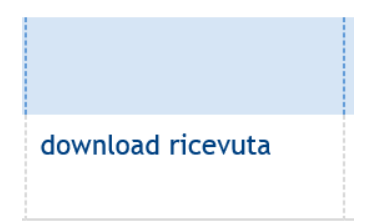

#### **Esiti del pagamento**

La ricevuta telematica riporta le seguenti informazioni inerenti l'esito del versamento eseguito:

esito versamento assume i valori:

- 0, il pagamento si è concluso con esito positivo
- 1, il pagamento si è concluso con esito negativo

per ogni pagamento concluso con esito positivo, vengono riportati:

- importo del versato
- descrizione esito del pagamento
- data del pagamento
- causale del pagamento

## Richiesta di rimborso

Come indicato all'art 26 c. 11 del Provvedimento Dirigenziale SIA del 18 luglio 2011, relativo alle specifiche tecniche richiamate dall'art 34 del DM 21 febbraio 2011 n° 44, per il recupero delle somme erroneamente versate si procede secondo le modalità previste dalla legge (art 4 del decreto MEF del 9/10/2006). L'istanza di rimborso deve essere pertanto presentata in cancelleria per la necessaria istruzione della procedura e per l'emissione e l'invio del decreto di liquidazione alla competente Agenzia delle Entrate.